## **MINHON\_WebAPIHelper**

MINHON\_WebAPIHelperはみんなの自動翻訳のAPI機能を使いやすくまとめたDLLです。

## **■概要**

DLL(Dynamic Link Library)は、共通して利用する機能をモジュールでまとめることにより、 開発者の実装の省力化を目的としています。 MINHON\_WebAPIHelperを使用すれば、みんなの自動翻訳のWebAPIを 容易に利用することができます。

### **■動作要件**

MINHON\_WebAPIHelperは.Net Standard2.0で作成されています。 使用するには、.NetFramework4.7以上、もしくは.NET5.0, .NET6.0で 作成したアプリが対象となります。 .NetFramework4.7未満のバージョンで当DLLを使用したい場合は、 .Net Standard2.0への参照が必要となります。

#### **■搭載されているAPI機能**

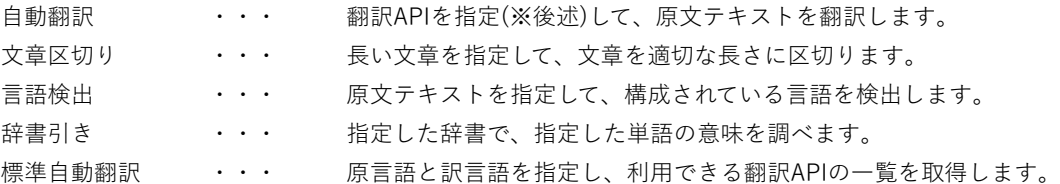

## **インストール・アンインストール**

■インストール

当DLLはVisual Studio上で「参照の追加」からパスを指定し、 参照することで利用できます。

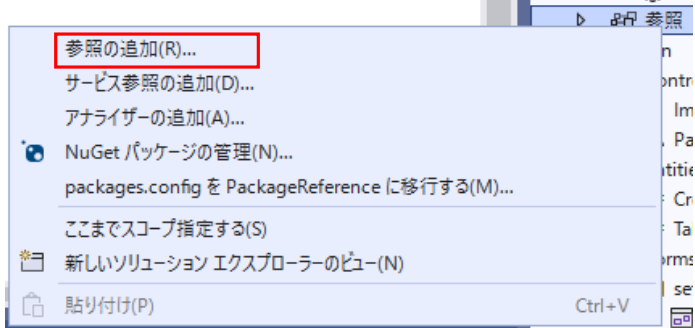

■アンインストール

当DLLはレジストリの変更を行っていないため、アンインストールしたい場合は DLLファイルを削除してください。

## **DLLの利用方法**

```
■サンプルコード
// 標準自動翻訳APIの利用サンプル
var minhon = new MinhonWebApi(userName, apiKey, apiSecret, proxyInfo: proxyInfo);
var apiRes = minhon.GetStandardAutoTranslationApiList(
      (Enums.Language)cboLang1.SelectedValue, (Enums.Language)cboLang2.SelectedValue);
if (apiRes.IsError)
{
     // エラー処理
     return;
}
・コンストラクタの引数にはユーザー名(ID), APIキー, APIシークレット, サーバーURL(省略可),
  プロキシ設定(省略可※)、タイムアウト秒(省略可)を指定してください。
・サーバーURLを省略した場合は、NICTのサーバー「https://mt-auto-minhon-mlt.ucri.jgn-x.jp/」
  が設定されます。
・タイムアウトを省略した場合は、デフォルト値として20秒が設定されます。
※プロキシ設定について
ProxyInfoはプロキシが設定されている環境での利用を想定しています。
・プロキシ設定されていない環境で利用する場合は該当の引数を省略してください。
・プロキシアドレスは「http://プロキシアドレス(or IP):ポート番号」の形式で指定してください。
※プロキシ認証を利用する場合
・ProxyInfo.ProxyAccountプロパティにユーザー名を設定してください。
・ProxyInfo.ProxyPasswordプロパティにパスワードを設定してください。
■ApiResponseについて
ApiResponseの中にはAPI実行の成否以外にも、様々なオブジェクトが存在します。
各API機能には専用のResultModel(結果モデル)を持っています。
・標準自動翻訳結果モデル
  GetStandardResult
・文字区切り結果モデル
  SplitResult
・言語検出結果モデル
  LangDetectResult
```
- ・自動翻訳結果モデル AutoTranResult
- ・辞書引き結果モデル LookupResult

API機能の実行後は上記モデルに取得したデータが保存されています。 適宜利用してください。

## **注意事項**

MINHON\_WebAPIHelperは内部でHttpClientを利用しています。 HttpClientはusingで囲うなどして使う度に破棄する用途では設計されていません。 上記の使い方は間違いであり、ソケットを枯渇させる原因となります。 MINHON\_WebAPIHelperも原則的には使い回すようにしてください。

例外として、APIが機能しているかどうか応答を得る為にその場で破棄するのは構いません。 上記のような使い方をする場合にはタイムアウト値を短めに設定してください。

```
■サンプル
/// <summary>
/// オンライン判定
/// </summary>
/// <returns>True:オンライン False:オフライン</returns>
private bool IsOnline()
{
      string proxyAddress = string. Empty;
       MINHON_WebAPIHelper.ProxyInfo proxyInfo = null;
       if (chkUseProxy.Checked)
       {
           proxyAddress = ApiInfo.ProxyAddress + ":" + ApiInfo.ProxyPortNum;
           proxInfo = new MINHON_WebAPIHe1per.ProxyInfo();
            proxyInfo.ProxyAddress = proxyAddress;
      }
     using (MINHON WebAPIHelper.MinhonWebApi minhon = new MINHON WebAPIHelper.MinhonWebApi(
            ApiInfo.ApiUser, ApiInfo.ApiKey, ApiInfo.ApiSecret, ApiInfo.ServerUrl, proxyInfo, 3))
       {
           var res = minhon. SplitSentence("abc", MINHON_WebAPIHelper. Enums. Language. en);
             if (res.IsError)
\left\{ \begin{array}{ccc} 0 & 0 & 0 \\ 0 & 0 & 0 \\ 0 & 0 & 0 \\ 0 & 0 & 0 \\ 0 & 0 & 0 \\ 0 & 0 & 0 \\ 0 & 0 & 0 \\ 0 & 0 & 0 \\ 0 & 0 & 0 \\ 0 & 0 & 0 \\ 0 & 0 & 0 \\ 0 & 0 & 0 \\ 0 & 0 & 0 \\ 0 & 0 & 0 & 0 \\ 0 & 0 & 0 & 0 \\ 0 & 0 & 0 & 0 \\ 0 & 0 & 0 & 0 & 0 \\ 0 & 0 & 0 & 0 & 0 \\ 0 & 0 & 0 & 0 & 0 \\ 0 & 0 & 0 & 0 return false;
            }
            else
             {
                  return true;
            }
      }
}
```
## **リファレンス - API機能**

#### **■標準自動翻訳**

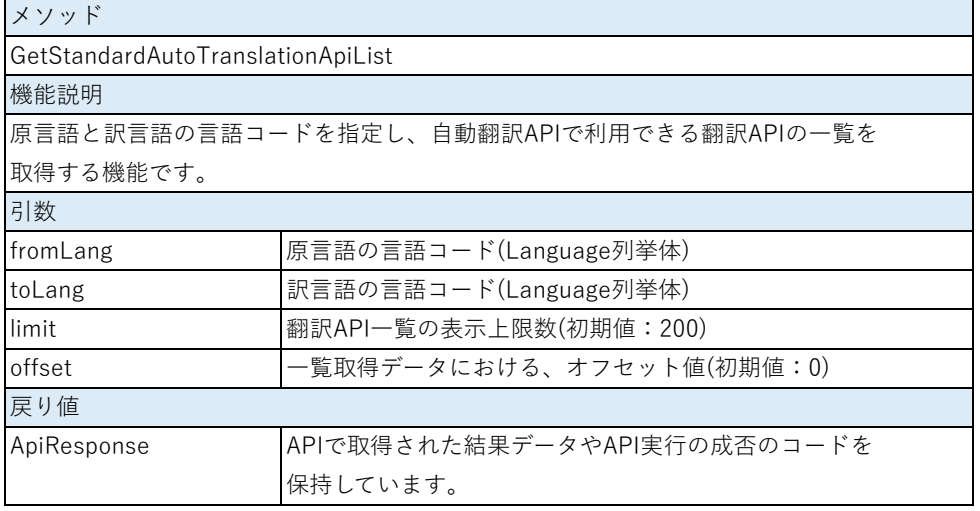

### **■自動翻訳**

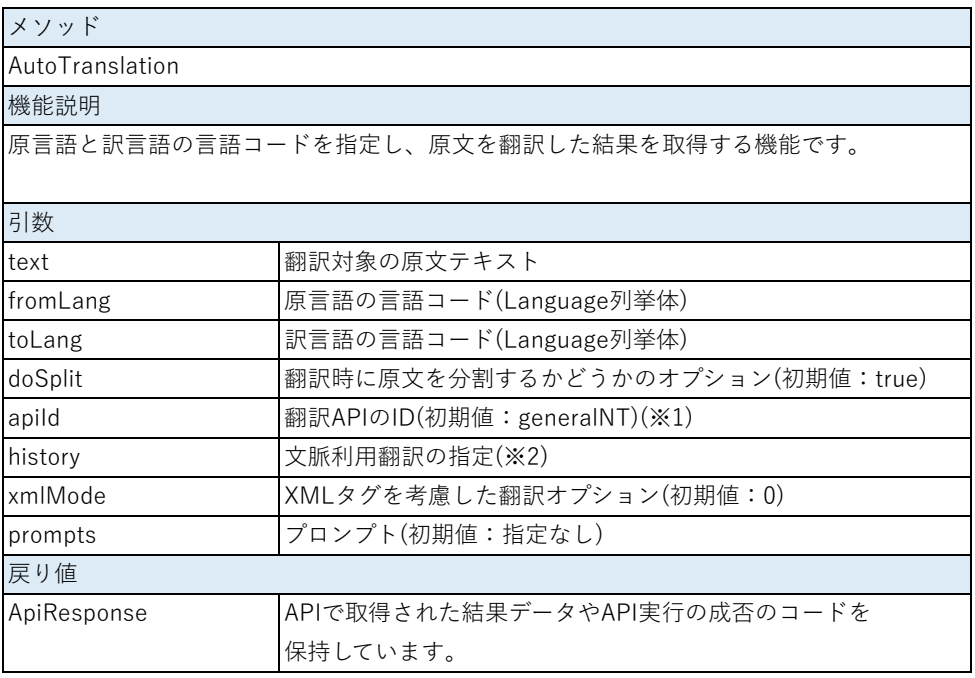

(※1) 翻訳APIのIDは言語ペアによって利用できる翻訳APIが異なります。

どの言語ペアでどの翻訳APIを利用できるか知りたい場合は「標準自動翻訳API」を実行してください。 (※2) history引数への値の指定方法はみんなの自動翻訳のWebAPIのページを参照してください。 <https://mt-auto-minhon-mlt.ucri.jgn-x.jp/>

### ■文章区切り

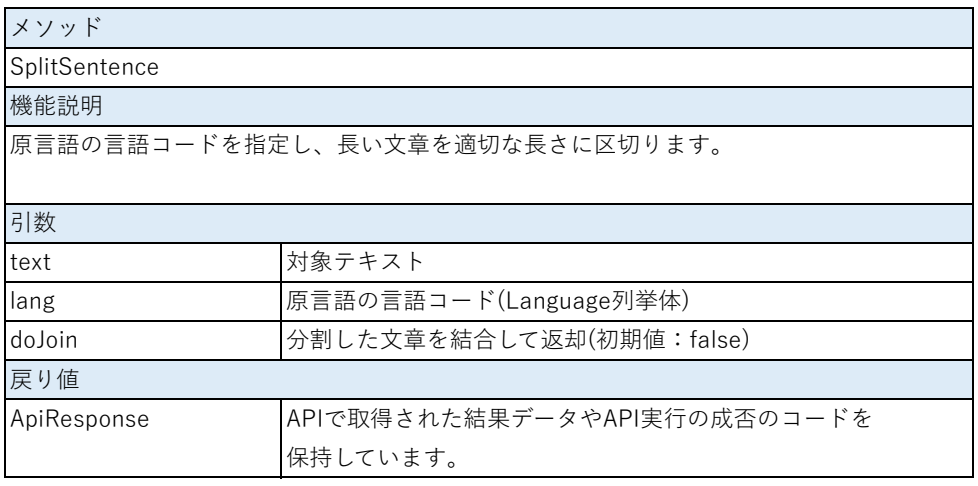

### ■言語検出

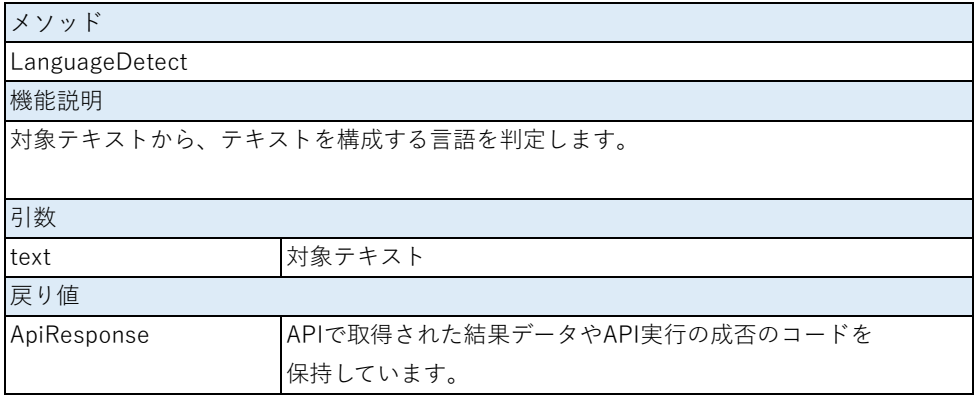

### ■辞書引き

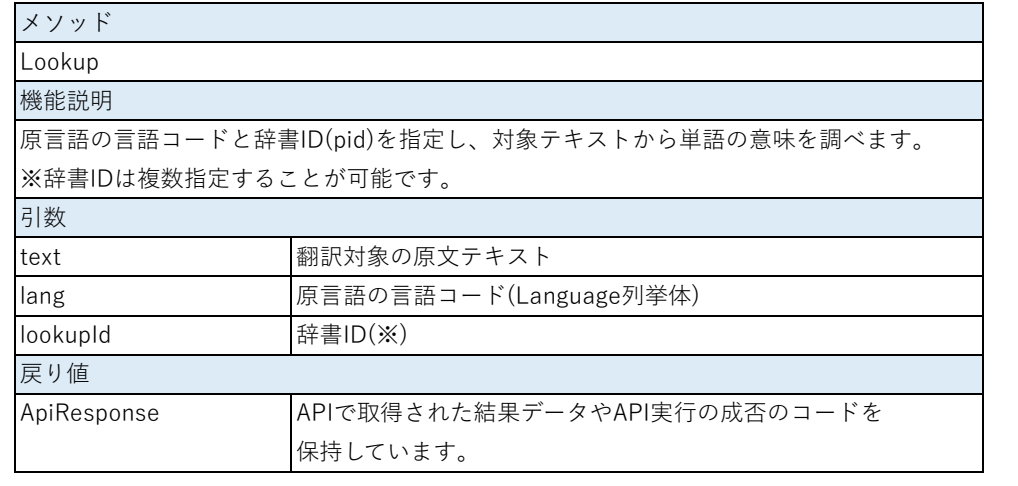

(※) 辞書IDは複数指定することが可能です。 指定できる辞書IDは後述するUtilityから取得することができます。

# **リファレンス - Utility**

■自動翻訳API用文章分割

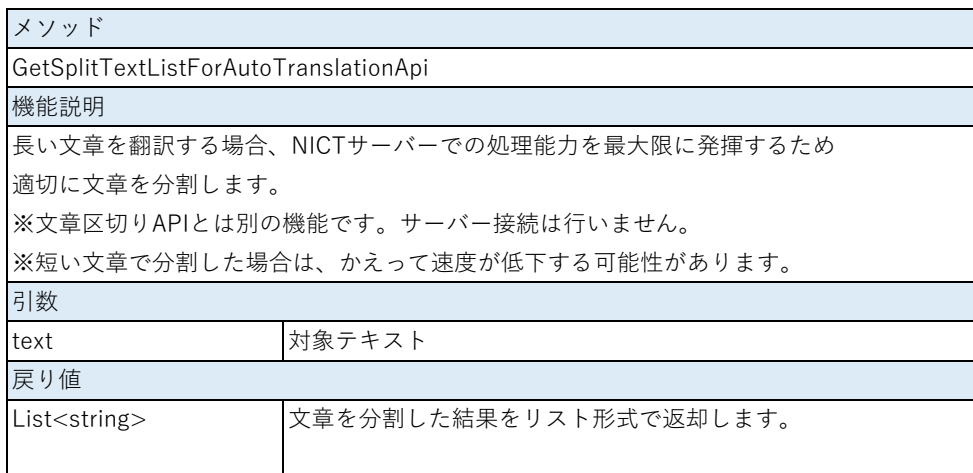

#### ■辞書引きAPI用用語集IDを取得

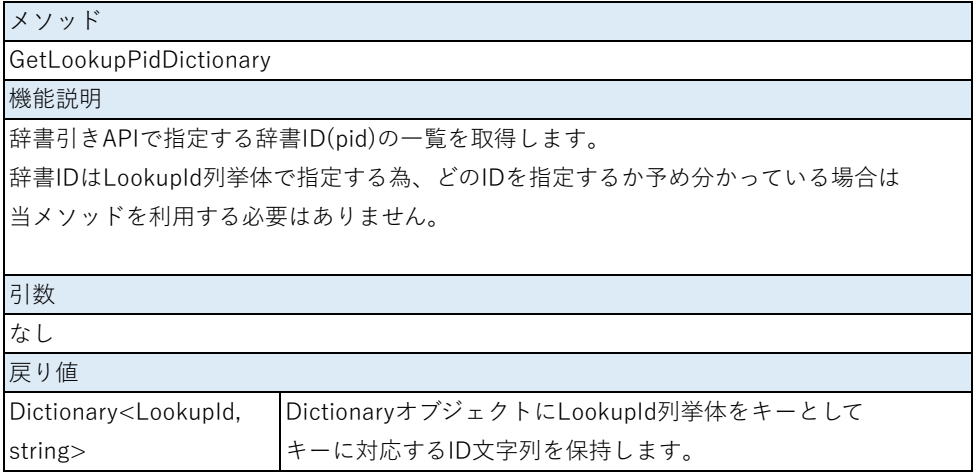

■テキストのバイト数を取得

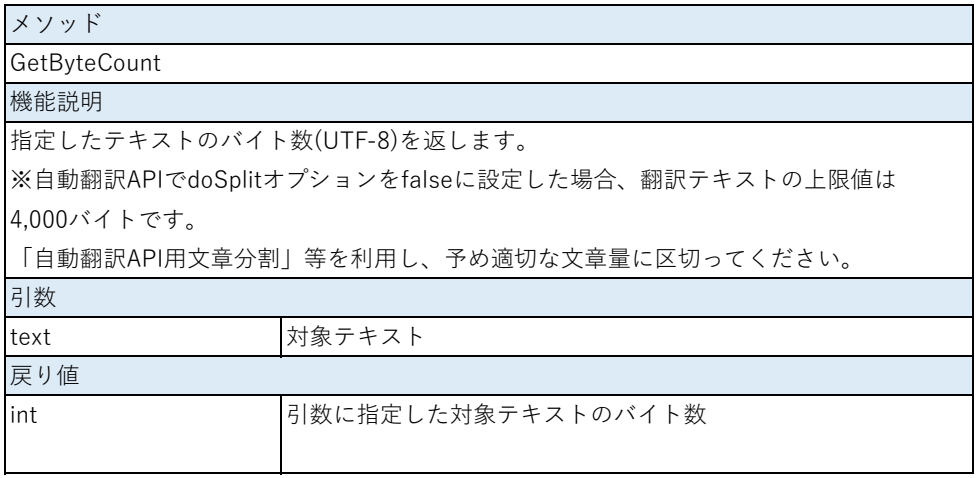